# 5 Easy Steps To Deploy pURLs in **Postalytics**

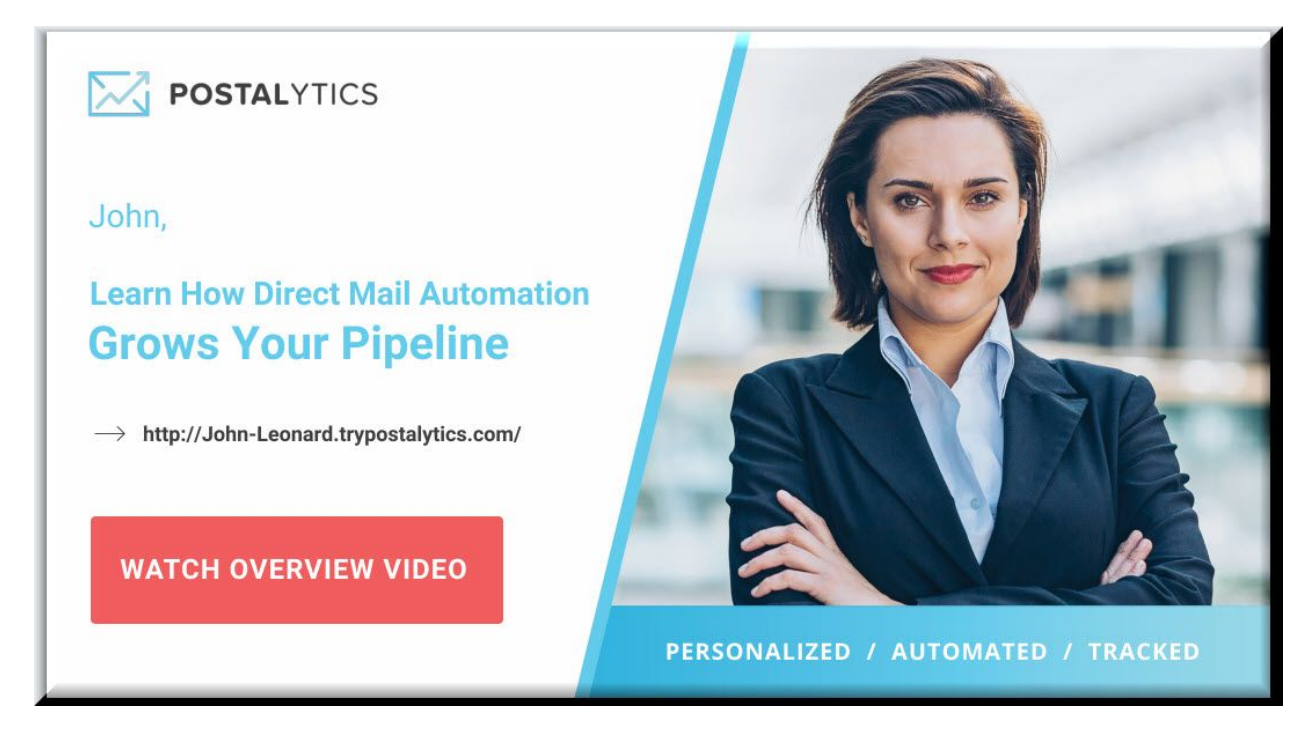

To take advantage of the pURL tracking tools in Postalytics, just follow these steps:

- 1. **Set up a domain** to host your pURLs [Learn](https://www.postalytics.com/support/documentation/home/my-account/domains/) More
- 2. Copy **the tracking code** into your landing page(s) [Learn](https://www.postalytics.com/support/documentation/home/campaigns/tracking-code-overview/) More
- 3. **Drop the %pURL% variable** into your creative [Learn](https://www.postalytics.com/support/documentation/home/direct-mail-creative-templates/create-direct-mail-postcard-templates-in-postalytics/#step-9-add-personalized-url-purl) More
- 4. **Configure your pURLs** for printing/production in the [Campaign](https://www.postalytics.com/support/documentation/home/campaigns/purl-format-and-structure-guide/) Wizard
- 5. **Test your pURLs** with the "Test Mode" tools [Learn](https://www.postalytics.com/support/documentation/home/campaigns/how-to-test-your-purls/) More

## What are pURLs and why would I use them?

A pURL (Personalized URL) is a unique URL printed on a piece of mail used to track the online response of direct mail campaigns

More and more, consumers and B2B marketing targets prefer to respond online. Fewer are picking up the phone to call, and fewer yet are filling out the old business reply cards. By giving the mail recipient a specific place to reply to an offer, you are controlling the content they view, AND you are tracking their individual online activity. Postalytics gives incredibly detailed data

about how mail recipients respond online because we make it easy to include a pURL on every mailpiece.

# How do Postalytics pURLs work?

Postalytics pURLs work very differently from traditional pURL marketing systems.

First, they're free! The tools required to generate pURLs and track response are bundled into Postalytics.

Second, you won't need to purchase and use specialized landing page software. Postalytics pURLs can be used with any modern landing page, web content management system, or e-commerce system.

When your mail recipients respond by entering their pURL or [scanning](http://www.boingnet.com/2017/08/16/iphone-qr-code-reader/) their QR code, **Postalytics will identify the recipient, and redirect them to your landing page of choice**.

Your pURLs, landing pages (and Goal Conversion URLs) are entered when you set up your campaigns. There's a few things to do in order to support them.

## I Want To Get Started. What's Next?

There are 5 key steps to getting pURLs configured and printed.

- 1. **Set up a domain** to host your pURLs [Learn](https://www.postalytics.com/support/documentation/home/my-account/domains/) More
- 2. Copy **the tracking code** into your landing page(s) [Learn](https://www.postalytics.com/support/documentation/home/campaigns/tracking-code-overview/) More
- 3. **Drop the %pURL% variable** into your creative [Learn](https://www.postalytics.com/support/documentation/home/direct-mail-creative-templates/create-direct-mail-postcard-templates-in-postalytics/#step-9-add-personalized-url-purl) More
- 4. **Configure your pURLs** for printing/production in the [Campaign](https://www.postalytics.com/support/documentation/home/campaigns/purl-format-and-structure-guide/) Wizard
- 5. **Test your pURLs** with the "Test Mode" tools [Learn](https://www.postalytics.com/support/documentation/home/campaigns/how-to-test-your-purls/) More

When your mail recipients respond by entering their pURL, Postalytics will identify the recipient, and redirect them to your landing page of choice (your starting URL). The pURL tells us who the recipient is, the tracking code on the landing page allows us to see how the recipient interacts with your landing page/website.

If you're early in your Postalytics account setup, you'll see a checklist of items. Click on Step 2 to work on getting your **domain and tracking code**.

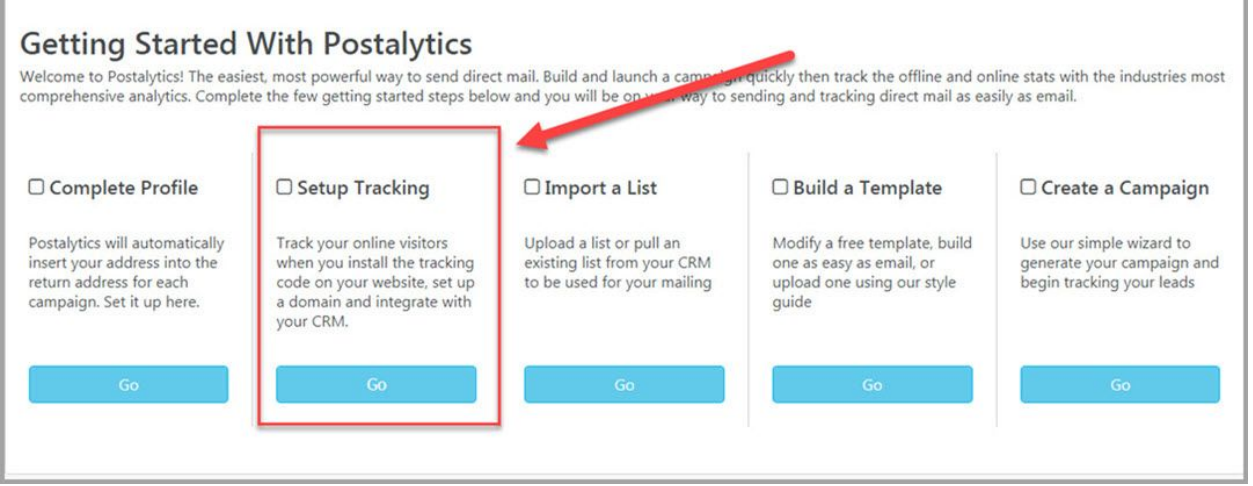

If you're further along and the Getting Started checklist has been removed, below are the menu selections below your user name you'll need to go to in order to get your domain and tracking code set up.

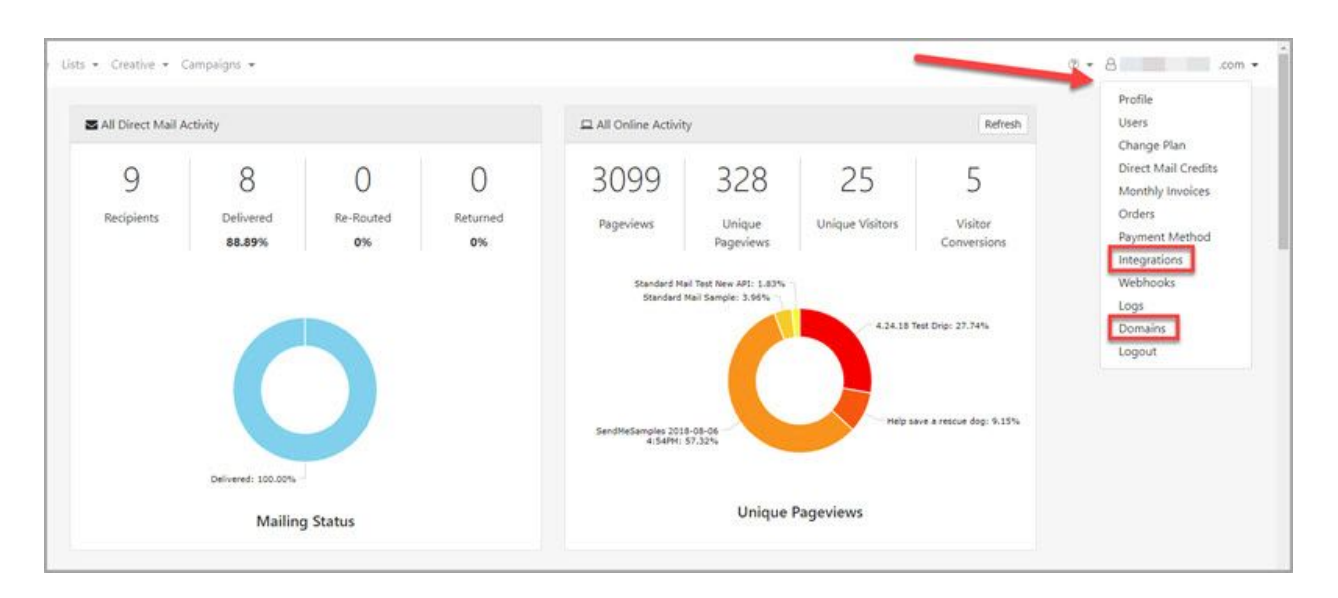

**First, you'll need a domain** to "host" your pURLs. This is the domain that will be printed on your mailer, and will support each unique pURL that is generated by Postalytics.

You can use the same domain in as many campaigns as you choose.

There are some technical settings that need to be set up precisely in order to make the pURLs work. For this reason, we [recommend](https://www.postalytics.com/support/documentation/home/my-account/vanity-domain/) that you purchase a vanity domain through the Postalytics domain tool. All of the technical settings will be taken care of!

You can modify and map an [existing](https://www.postalytics.com/support/documentation/home/my-account/external-domain-setup-for-purls/) domain that you own to be able to use it with Postalytics pURLs. It requires access to the domain registrar where the domain is hosted, and some technical competency.

For this and other reasons, we DO NOT recommend using your primary website domain to host pURLs.

**Next, you'll need to drop the Postalytics Tracking Code** into the HTML of your landing page(s) or website that you want your recipients to visit. We recommend putting it anywhere in the footer area (before the </footer> tag.)

#### Learn more about the [Postalytics](https://www.postalytics.com/support/documentation/home/campaigns/tracking-code-overview/) Tracking Code.

You can access the tracking code from the "Integrations" menu selection beneath your user name.

It is important that the full tracking code appear in the source code of the page. For this reason, we DO NOT recommend using a tool like Google Tag Manager, as some tools will obfuscate all or parts of the tracking code.

#### **Third, you'll need to insert the pURL "Variable" into your creative**.

This is a relatively simple process in the Postalytics direct mail editor.

When you're working in either the postcard or letter editor, you can use our simple pURL tool in the "Tracking" section on the left side of the builder. See below:

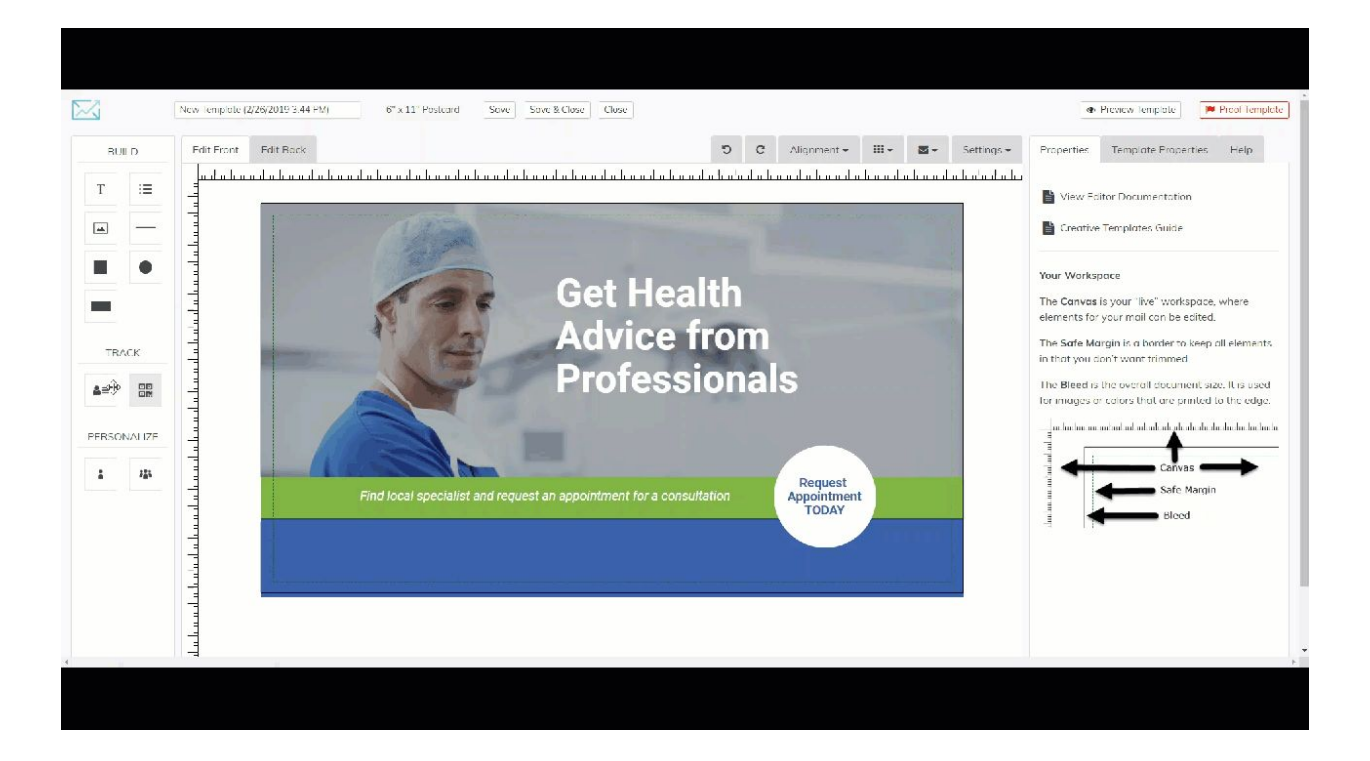

Note that we recommend using a full width, offset color shape to layer the %pURL% variable on top of. This will ensure that you get plenty of space for the final pURL to be printed, and you can make it a visual

The variable is a placeholder for the final pURL structure that you'll choose in the campaign wizard (you can play with different formats with live data in the editor "Proof" tool.)

This way, you can use the same template in multiple campaigns, modifying the pURL during the campaign setup, rather than in the template each time. The Variable Data value looks like this:

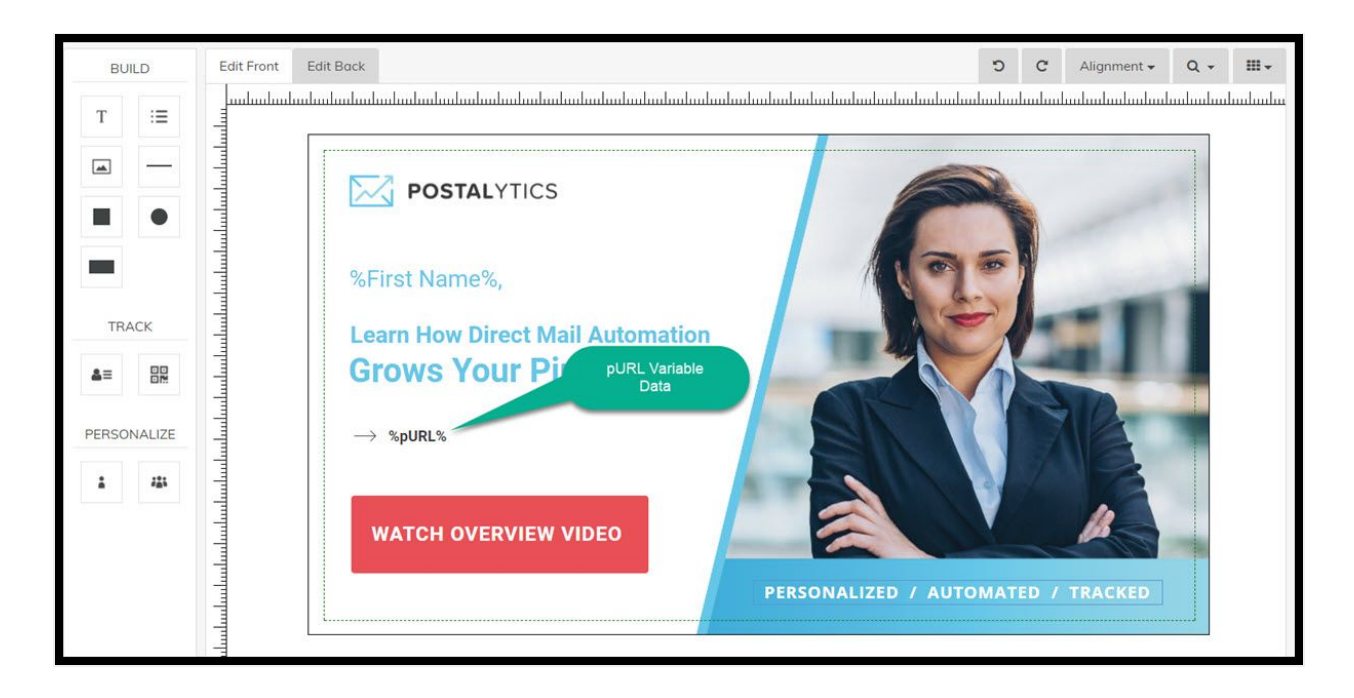

When you "Proof" your template (which is required to use the template in a campaign), you'll be able to test your pURL with data to make sure that the font size is correct. Our proofing process will use the longest possible combination of values (if you choose a friendly URL format) when the proof is created.

#### **Fourth - you'll choose your pURL format in the Campaign Wizard.**

Formatting your pURLs falls under the 'Tracking' step when setting up your campaign (See Images Below)

Determine your URL Format (Two Options):

- 1. Friendly URL String
	- i. Choose from any two columns of the list (example first name, last name)

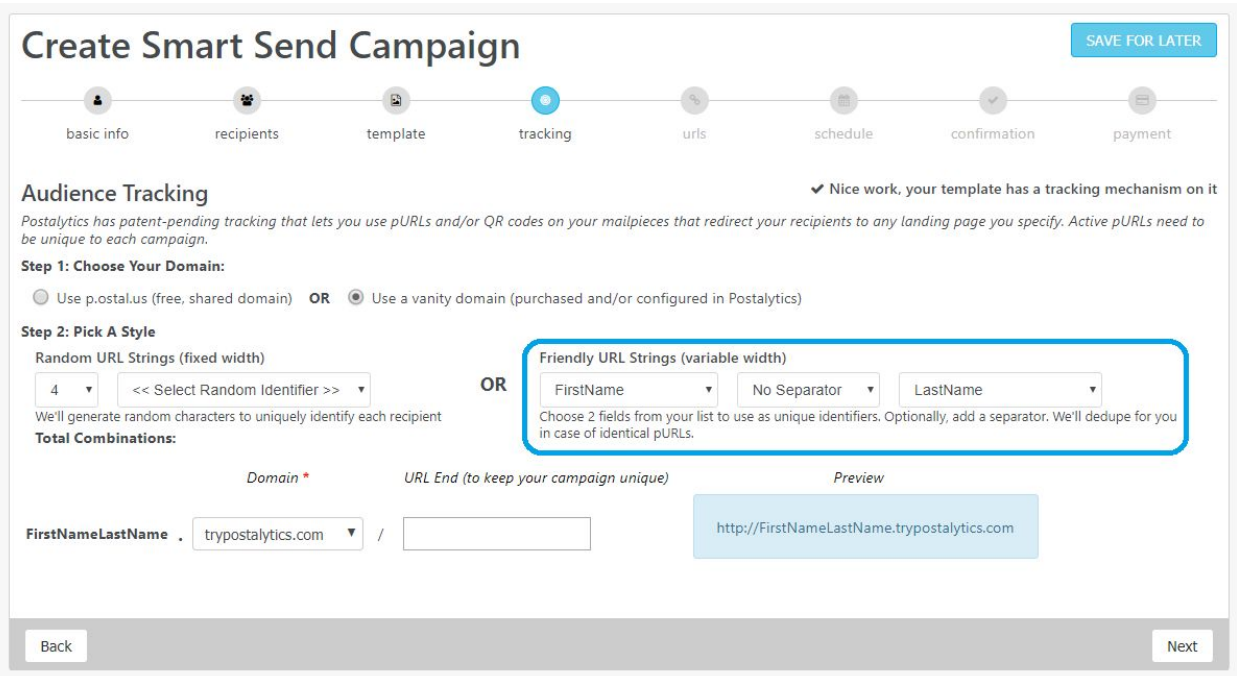

#### 2. Random URL Strings

ii. Random group of letters/numbers

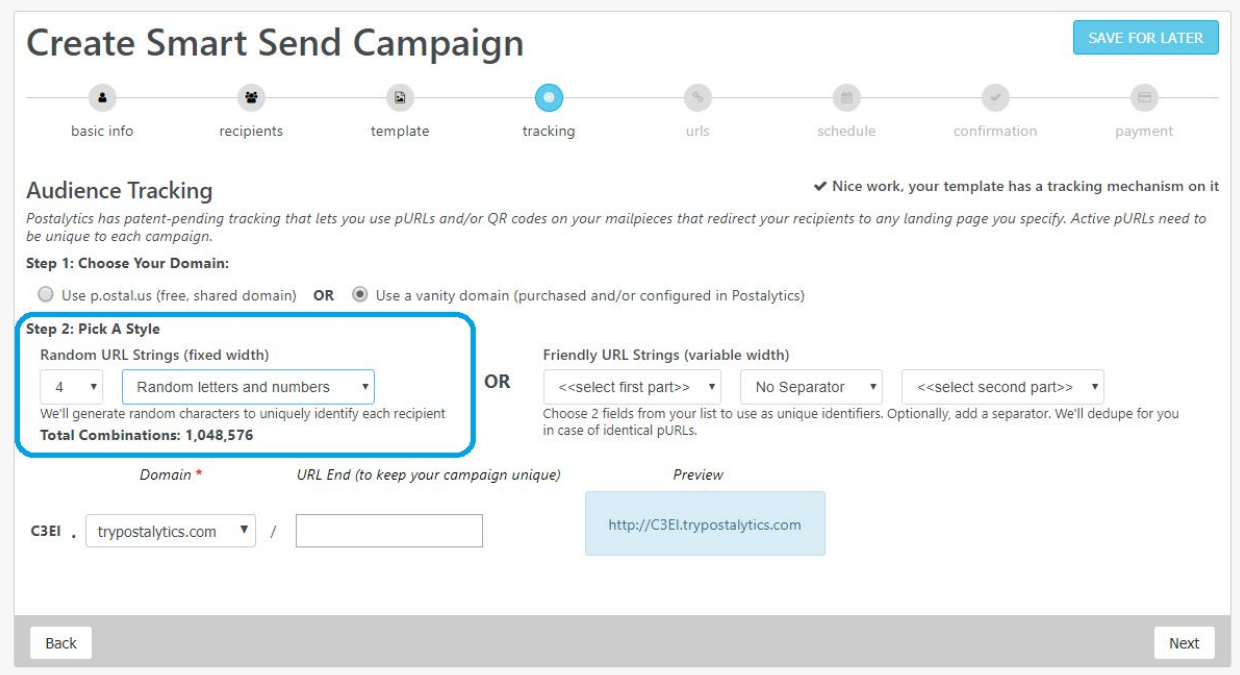

There is no definitive 'Best Practice' when it comes to using a Friendly URL vs. Random URL. Ask yourself the following questions: Do I want to make it as easy as possible to for my recipients to enter the URL into their browser? Then keep it short and go with the Random URL Do I want the pURLs to pop off the page with some personalization? Then go with the friendly URLs.

It helps to think about your audience and the nature of your campaign. An association may want to go with the friendly URLs while a privacy conscious financial company may want to avoid disclosing data on the mail piece.

#### **Fifth - Test Your pURLs using the pURL "Test Mode"**

Postalytics has built a tool that lets you test out your pURLs and not clutter up your response tracking metrics. "Test Mode" is designed to enable you to download and test your pURLs and make sure they are rendering properly.

You can change your online tracking status to "Test Mode" from within your Campaign Dashboard Settings page:

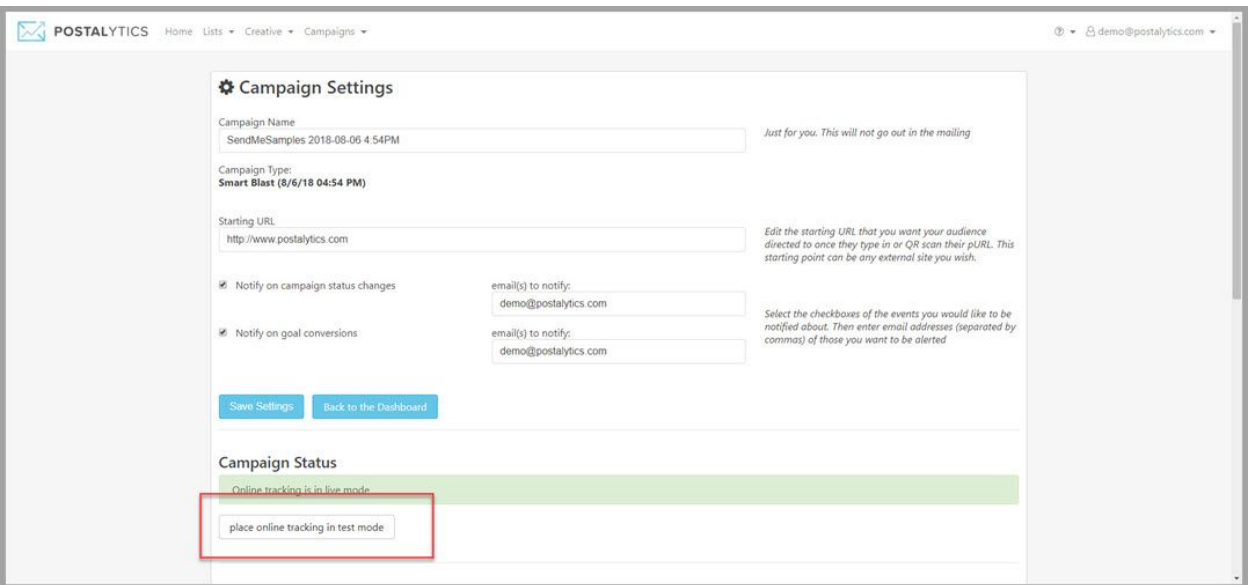

Here's a link to the full article on testing your pURLs and then setting your campaign back in "Live Mode":

https://www.postalytics.com/support/documentation/home/campaigns/how-to-test-your-purls/

## How much do Postalytics pURLs cost me?

You can print a pURL on each and every piece of mail that you send, for no additional cost.

Or

Think about this – most direct mail professionals are paying for the pURL marketing software, the time it takes to create specialized landing pages, and a per piece fee each time they want to use pURLs.

You get to use pURLs for free, as a core part of Postalytics.